[DHCP/DHCP](https://zhiliao.h3c.com/questions/catesDis/593) Relay **[Godiva612](https://zhiliao.h3c.com/User/other/26040)** 2018-11-28 发表

# 组网及说明

## **1.1适用产品系列**

本案例适用于如S3100V3-28TP-SI、S3100V3-28TP-EI、S3100V3-20TP-PWR-SI、S3100V3-28TP-PWR-EI等S3100V3系列的交换机。

#### **1.2配置需求**

公司将交换机SWA做为核心交换机,现在需要在核心交换机上划分2个VLAN网段,部门A/B分别属于V LAN 5/VLAN 6,即5、6两个网段,网关均在SWA上。内网有单独的DHCP服务器,服务器与用户不在 同一个网段。要求SWA上开启DHCP中继功能,分别给两个部门的主机分配5 、6 两个网段的IP地址。 **2 组网图**

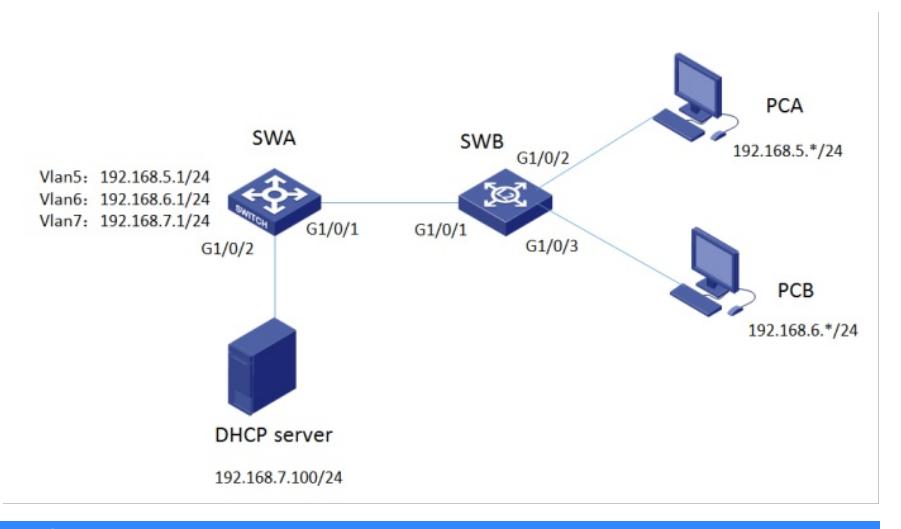

### 配置步骤

#### **3.1设备配置**

1)SWB 创建VLAN、相关接口配置为access口和trunk # 创建VLAN5、6,并将G1/0/2 、G1/0/3口分别加入VLAN5、VLAN6。 <SWB>system-view [SWB]vlan 5 [SWB-vlan5]port GigabitEthernet 1/0/2 [SWB-vlan5]quit [SWB]vlan 6 [SWB-vlan6]port GigabitEthernet 1/0/3 [SWB-vlan6]quit # 将G1/0/1口配置为trunk口,并放通VLAN通过 [SWB]interface GigabitEthernet 1/0/1 [SWB-GigabitEthernet1/0/1]port link-type trunk [SWB-GigabitEthernet1/0/1]port trunk permit vlan all [SWB-GigabitEthernet1/0/1]quit [SWB]save force 2)SWA创建VLAN、相关VLAN接口、地址。 #创建VLAN5、6、7,将G1/0/2加入VLAN7 [SWA]vlan 5 to 7 Please wait... Done.

[SWA]interface GigabitEthernet 1/0/2

[SWA-GigabitEthernet1/0/2]port access vlan 7

[SWA-GigabitEthernet1/0/2]quit

# 将G1/0/1口配置为trunk口,并放通VLAN通过

[SWA]interface GigabitEthernet 1/0/1

[SWA-GigabitEthernet1/0/1]port link-type trunk [SWA-GigabitEthernet1/0/1]port trunk permit vlan all

[SWA-GigabitEthernet1/0/1]quit

# 配置各个VLAN接口地址

[SWA]interface vlan-interface 5

[SWA-Vlan-interface5]ip address 192.168.5.1 255.255.255.0

[SWA-Vlan-interface5]quit [SWA]interface vlan-interface 6 [SWA-Vlan-interface6]ip address 192.168.6.1 255.255.255.0 [SWA-Vlan-interface6]quit [SWA]interface vlan-interface 7 [SWA-Vlan-interface7]ip address 192.168.7.1 255.255.255.0 [SWA-Vlan-interface7]quit 3) DHCP 服务器配置地址分配功能, 同时网卡配置192.168.7.100/255.255.255.0地址, 网关指向192. 168.7.1。确认DHCP 服务器能ping通192.168.5.1 192.168.6.1。此处省略DHCP服务器配置。 4)SWA配置DHCP中继。 [SWA]dhcp enable # 配置VLAN接口5工作在DHCP中继模式。 [SWA] interface vlan-interface 5 [SWA -Vlan-interface5] dhcp select relay # 配置DHCP服务器的地址。 [SWA -Vlan-interface5] dhcp relay server-address 192.168.7.100 # 配置VLAN接口6工作在DHCP中继模式。 [SWA] interface vlan-interface 6 [SWA -Vlan-interface6] dhcp select relay # 配置DHCP服务器的地址。 [SWA -Vlan-interface6] dhcp relay server-address 192.168.7.100 #保存配置 [SWA]save force **3.2 验证配置** 配置完成后,DHCP客户端可以通过DHCP中继从DHCP服务器获取IP地址及相关配置信息。通过**displ ay dhcp relay statistics**命令可以显示DHCP中继转发的DHCP报文统计信息。

配置关键点